# **From Multisites to Multi Networks**

### **What is a Multisite?**

A Multisite is a type of WordPress installation that allows you to create and manage a network of **multiple websites** from a **single WordPress** installation.

#### **There are two types of Multisites though**

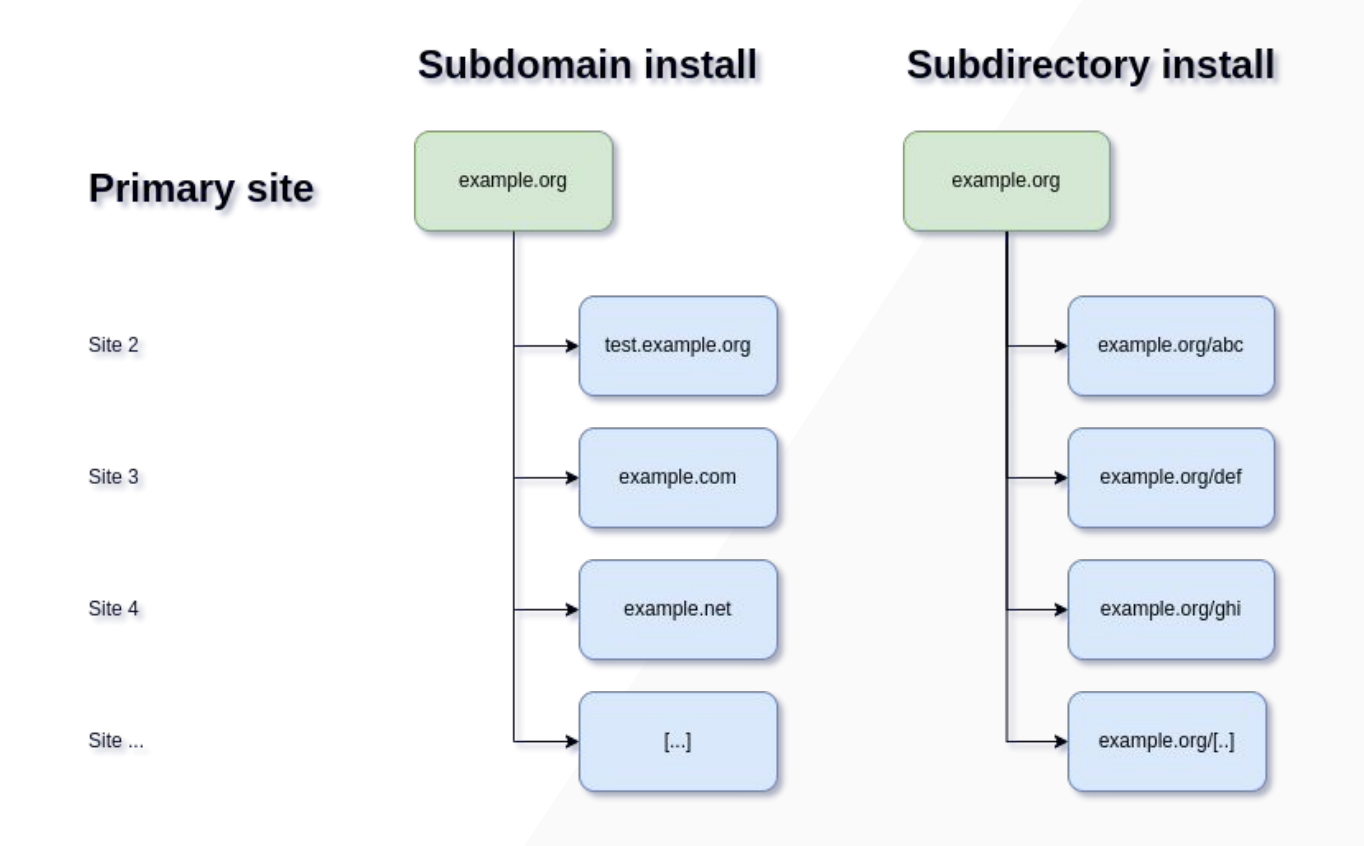

It's up to you to decide between subdomains and subdirectories if you're activating the Multisite feature on a new WordPress installation. But if you have an established site, you are forced to use subdomains.

#### **There could be a clash between the subdirectories for sites created on your new network.**

You can switch between subdomain and subdirectory installations once you've finished the activation though.

#### **WordPress multilingual - Options**

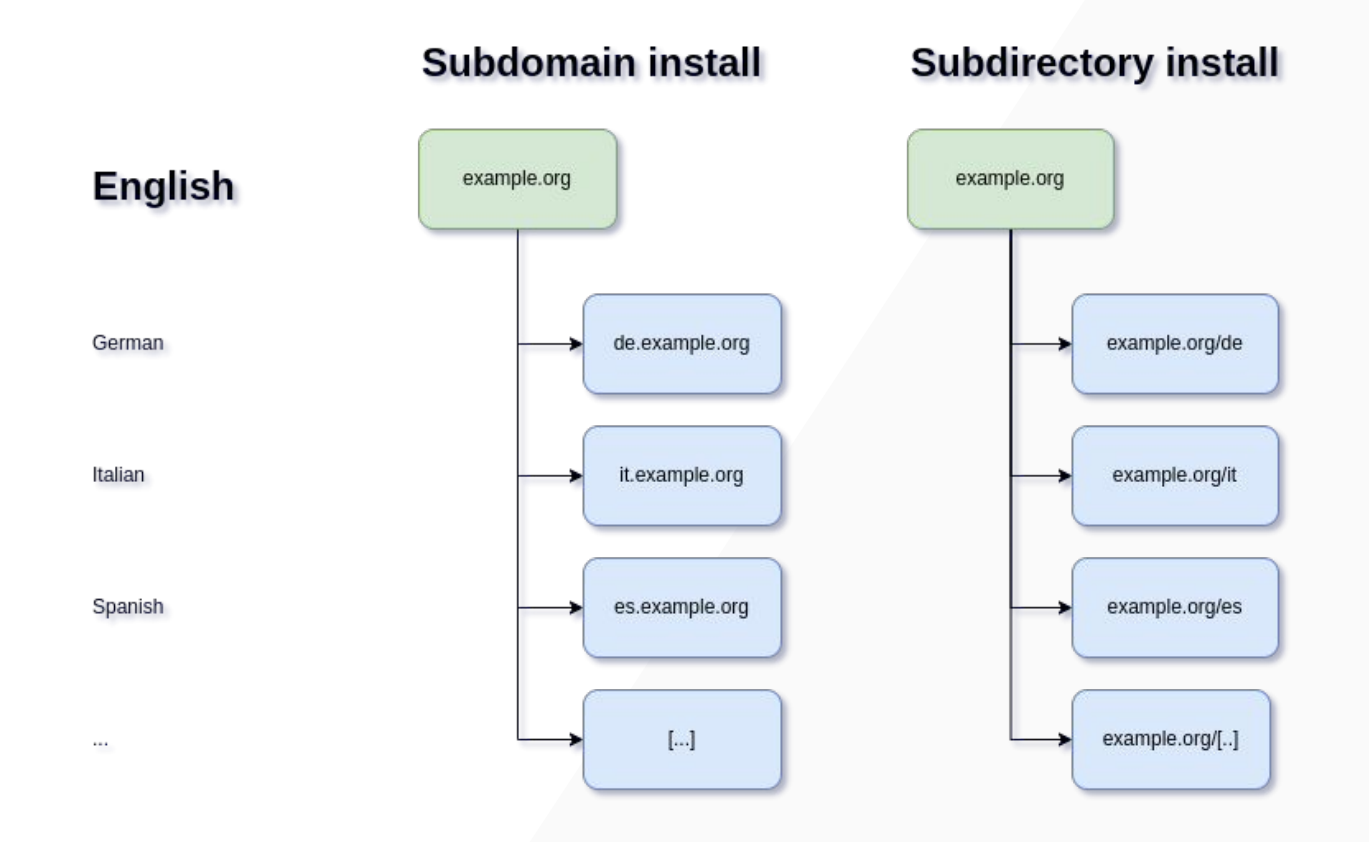

#### **Subdomain installations come with a "but"**

Before WordPress 4.5, domain mapping required a domain mapping plugin like [WordPress MU](https://wordpress.org/plugins/wordpress-mu-domain-mapping/) [Domain Mapping](https://wordpress.org/plugins/wordpress-mu-domain-mapping/).

In WordPress 4.5+, domain mapping is a native feature.

**Managing a Multisite with subdomains is technically no problem but might be dismissed by customers.**

### **What customers like**

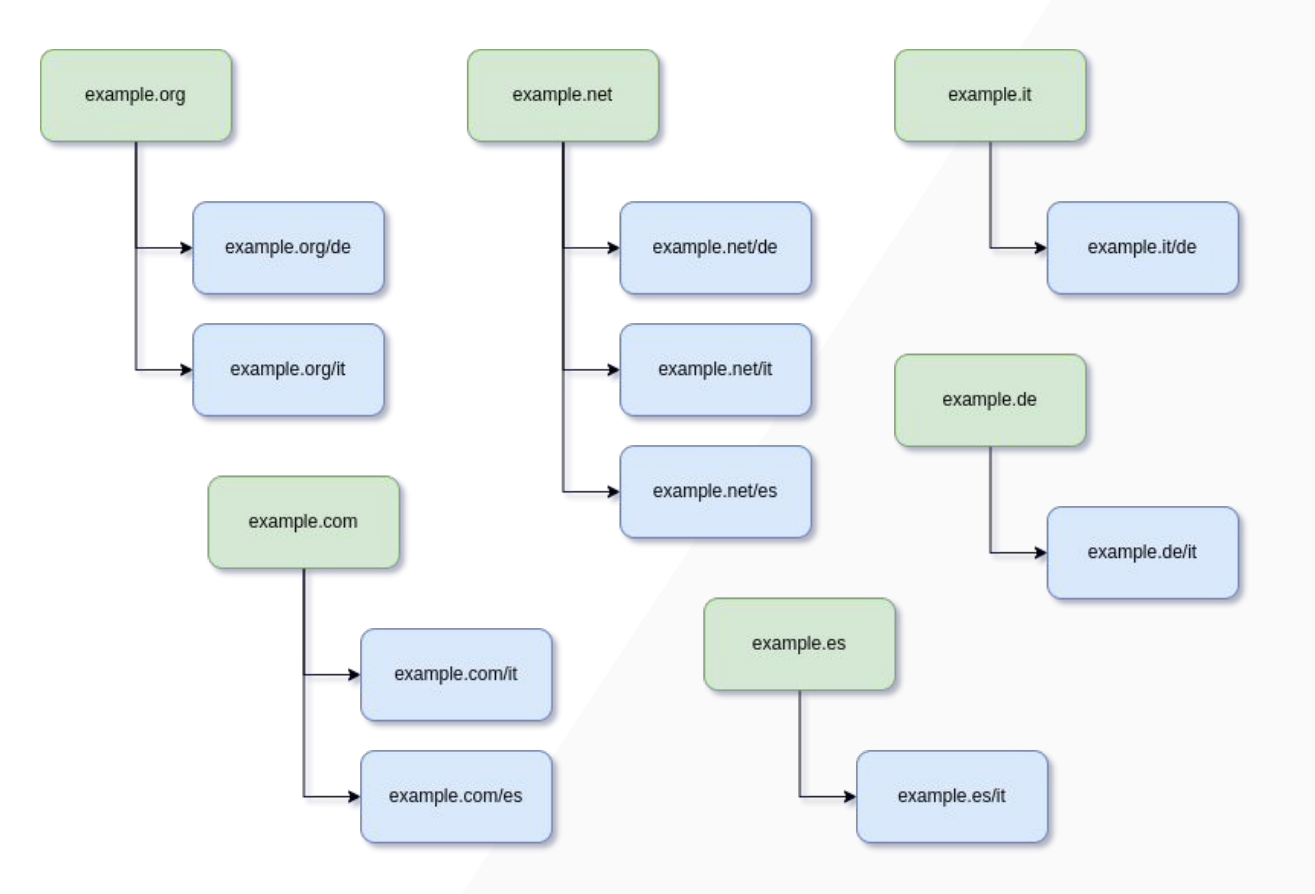

### **Tons of Multisites?**

Having lots of Multisites only for being able to offer multilingual versions of customers' websites can become quickly a cost and organizational overhead.

#### **WordPress Multi Networks to the rescue**

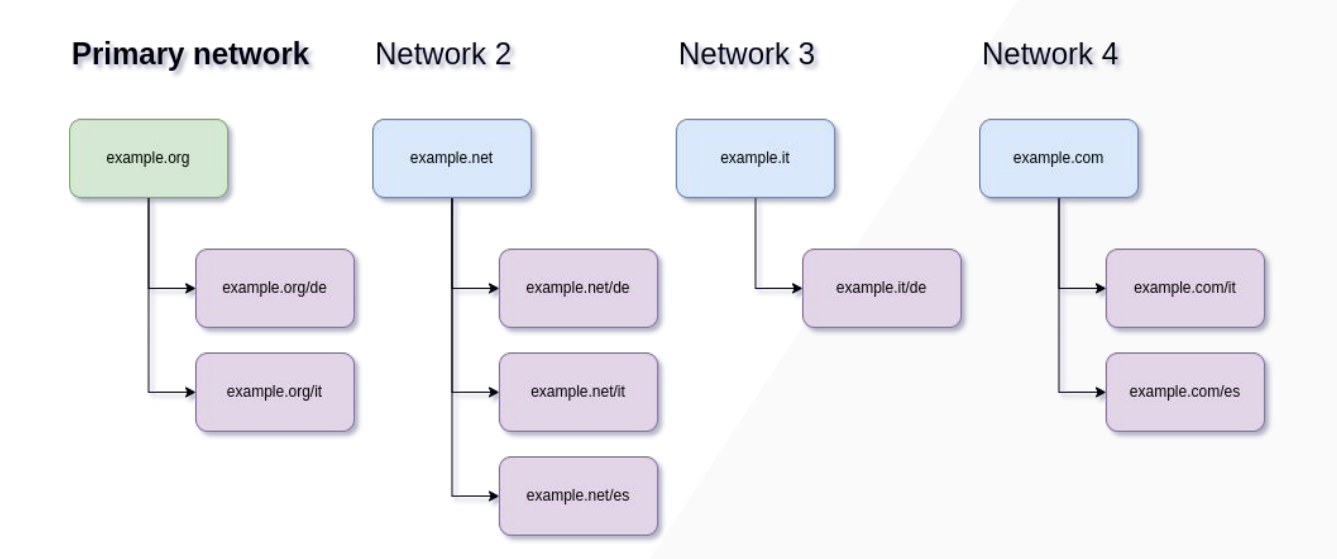

#### $\overline{\phantom{a}}$ **A quick look at wp\_blogs**

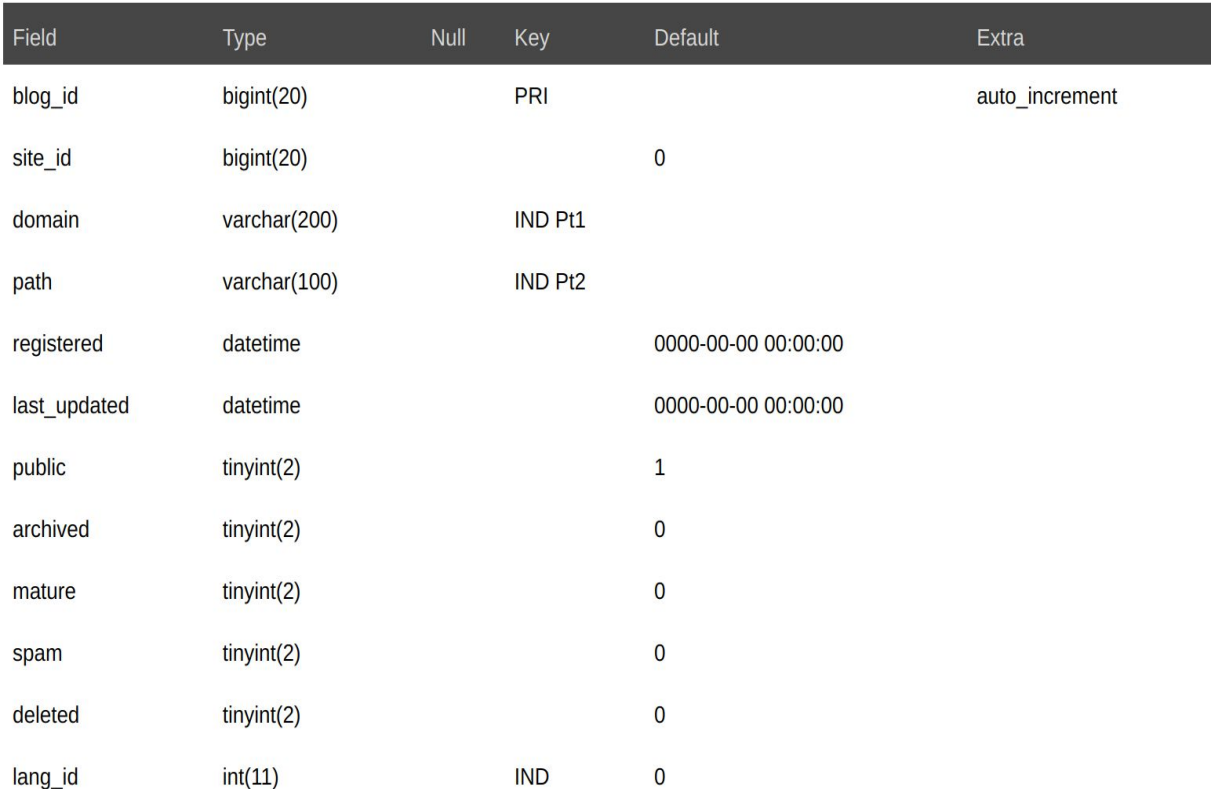

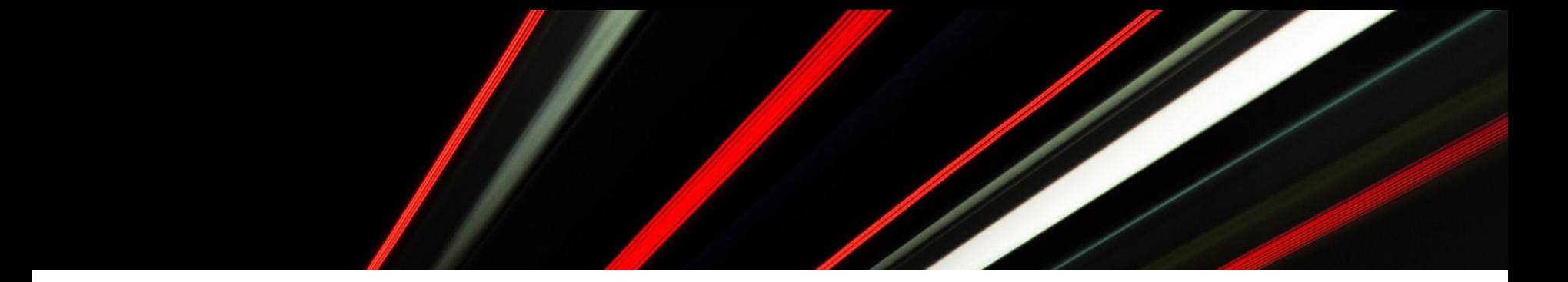

### **Aparecium!**

#### **A spell to make hidden objects appear.**

It doesn't work for Multi Networks though. You'll still need to install the plugin [WP Multi Network](https://wordpress.org/plugins/wp-multi-network/).

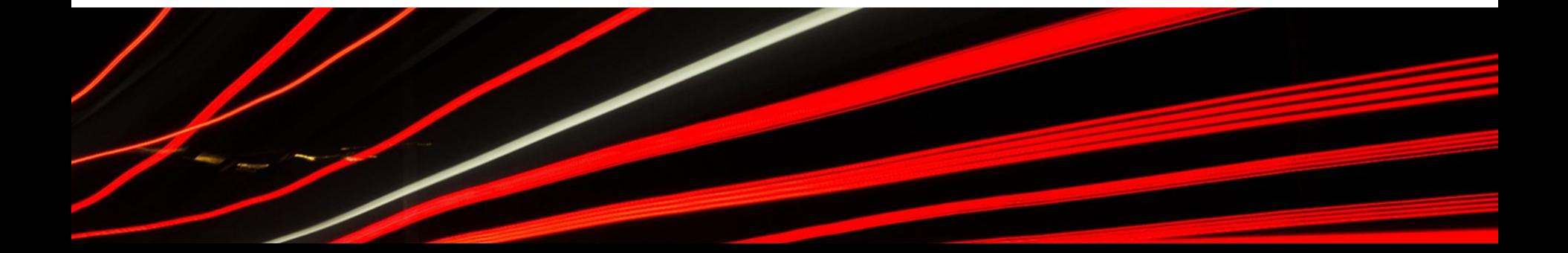

#### **Real world example - My networks**

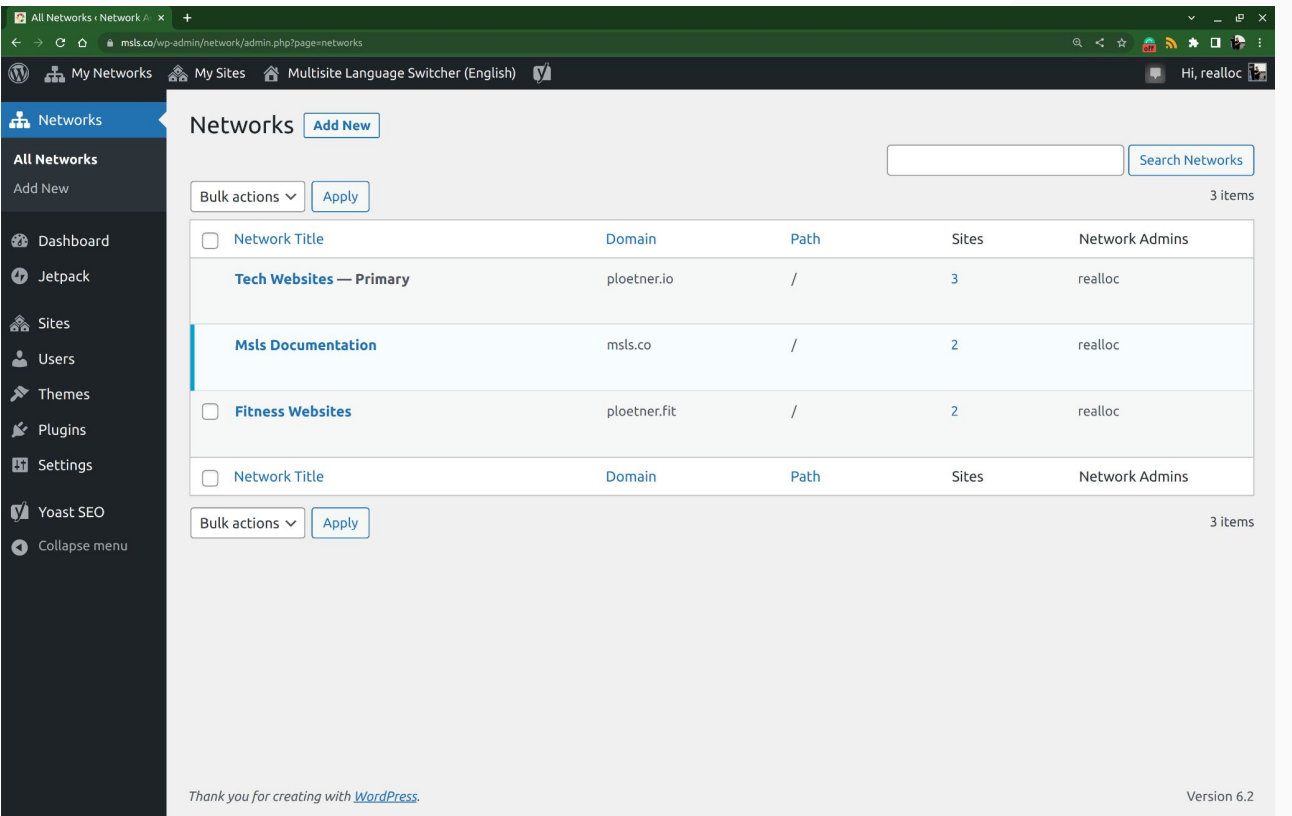

#### **Real world example - Edit network**

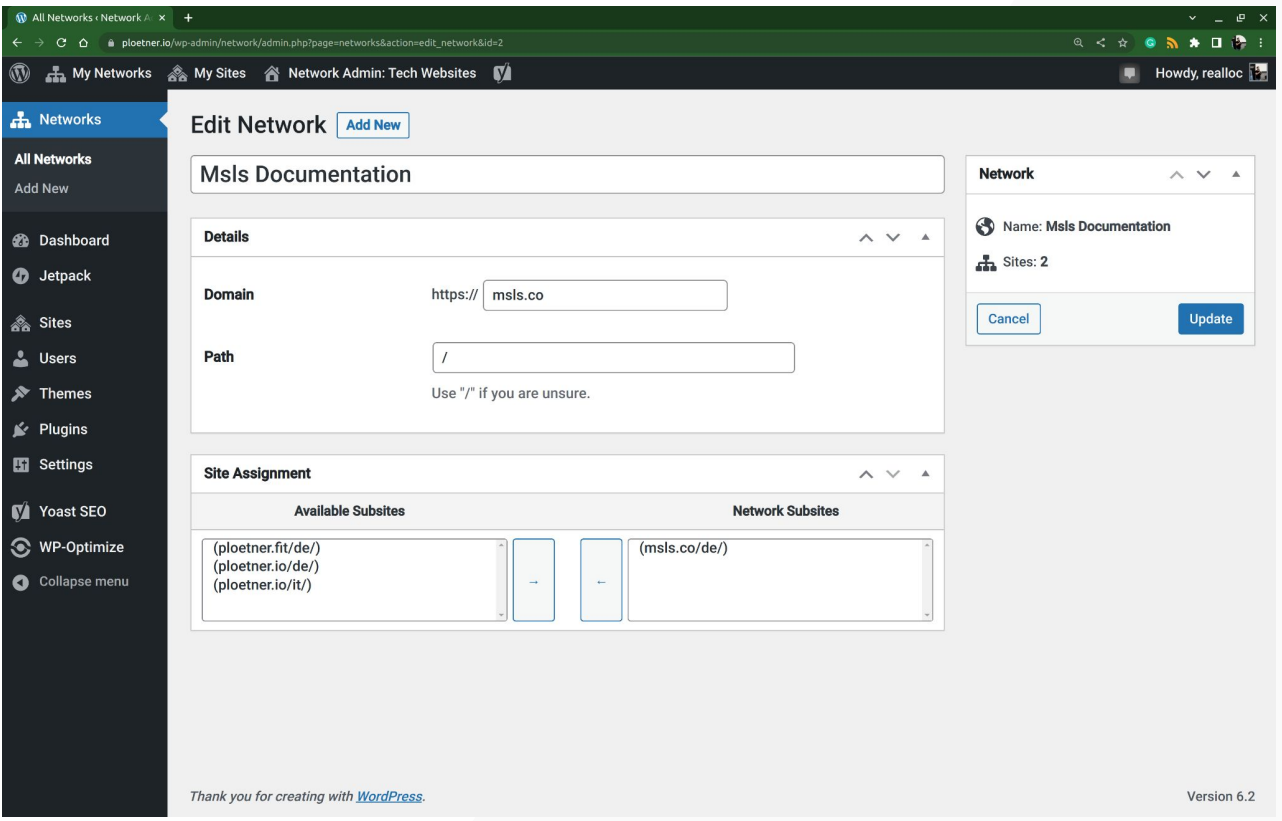

#### **Real world example - Sites dashboard**

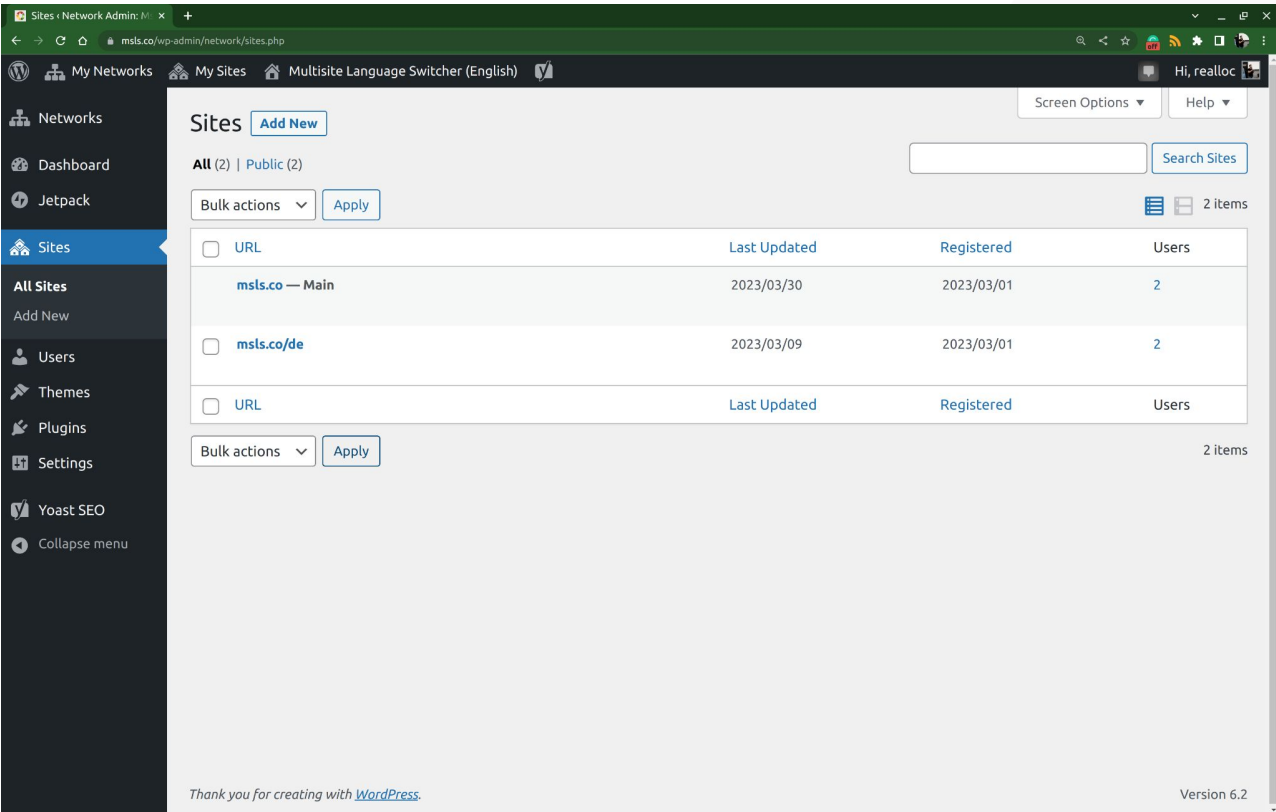

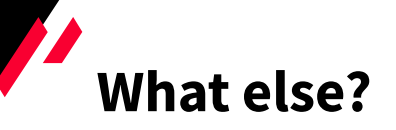

You should handle traffic before it hits the installation:

- Redirection of a domain to another example.net -> example.org
- Redirection of a third level subdomain to a second level subdomain www.example.net -> example.net
- Force http traffic to https

## Thanks! Any questions?

@realloc

https://ploetner.io/

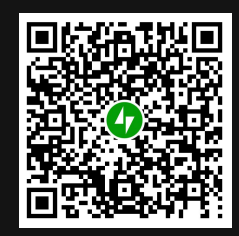